# **Consulter ses agendas et contacts depuis un smartphone Android**

## **Prérequis**

Les logiciels utilisés sont disponibles dans la logithèque F-Droid, à installer depuis<https://f-droid.org>

Se rendre sur le site, puis choisir "Télécharger F-Droid", puis exécuter le fichier .apk téléchargé, (+ "Autoriser les sources inconnues" si besoin). Puis installer la logithèque.

Enfin, lancer la nouvelle application "F-Droid" qui apparaitra sur votre smartphone.

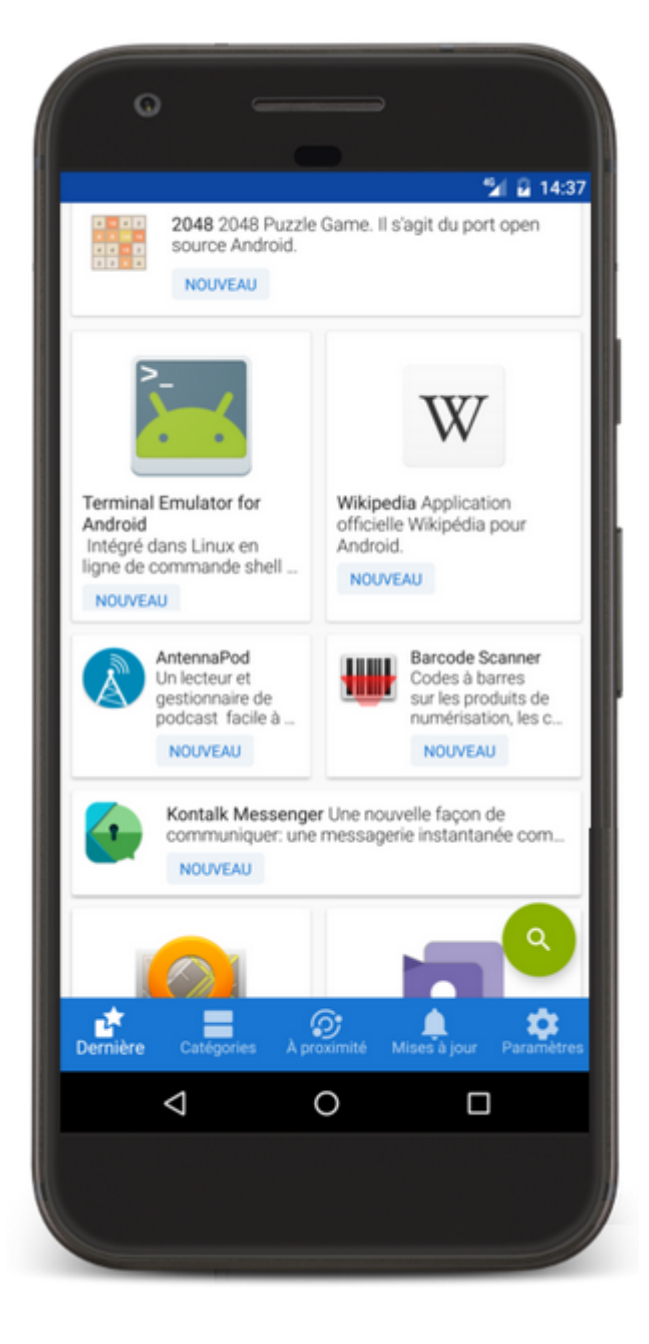

## **Agenda et contacts**

Rechercher et installer l'application "**DAVx5**" depuis la logithèque F-droid , disponible sur votre mobile.

**DAVx5** est une application utile à la connexion vers son agenda (Caldav) et son carnet d'adresses (Cardav).

## **Lancer l'application après l'installation**

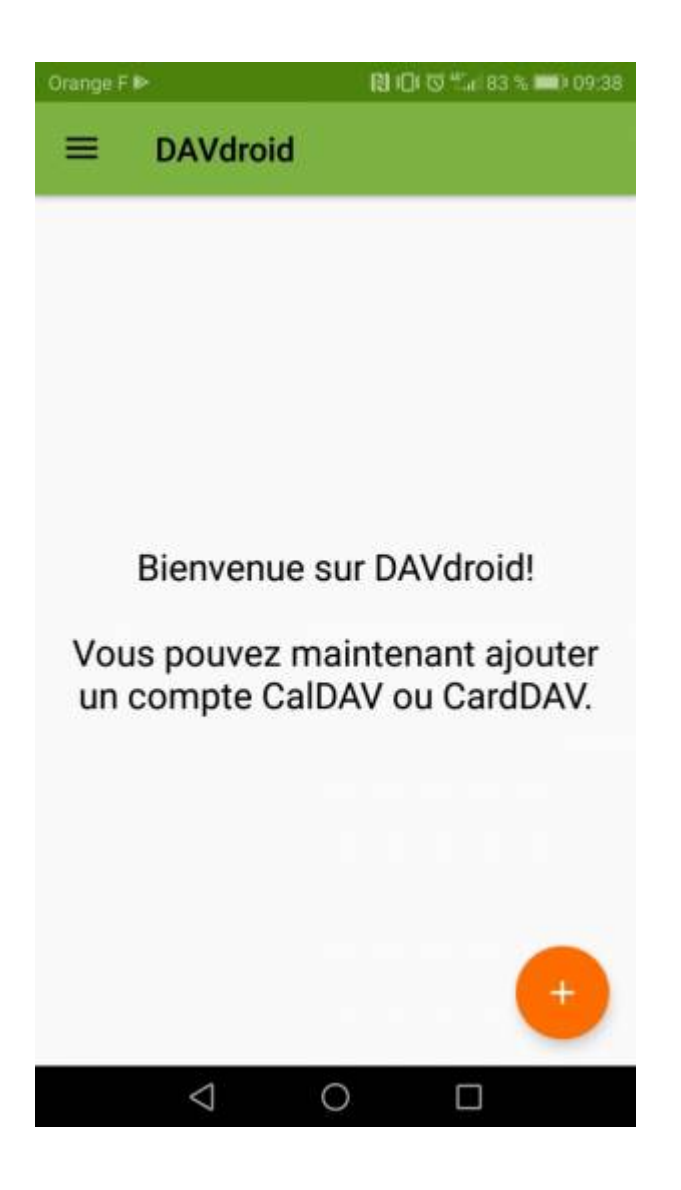

**Créer un compte**

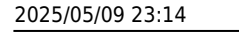

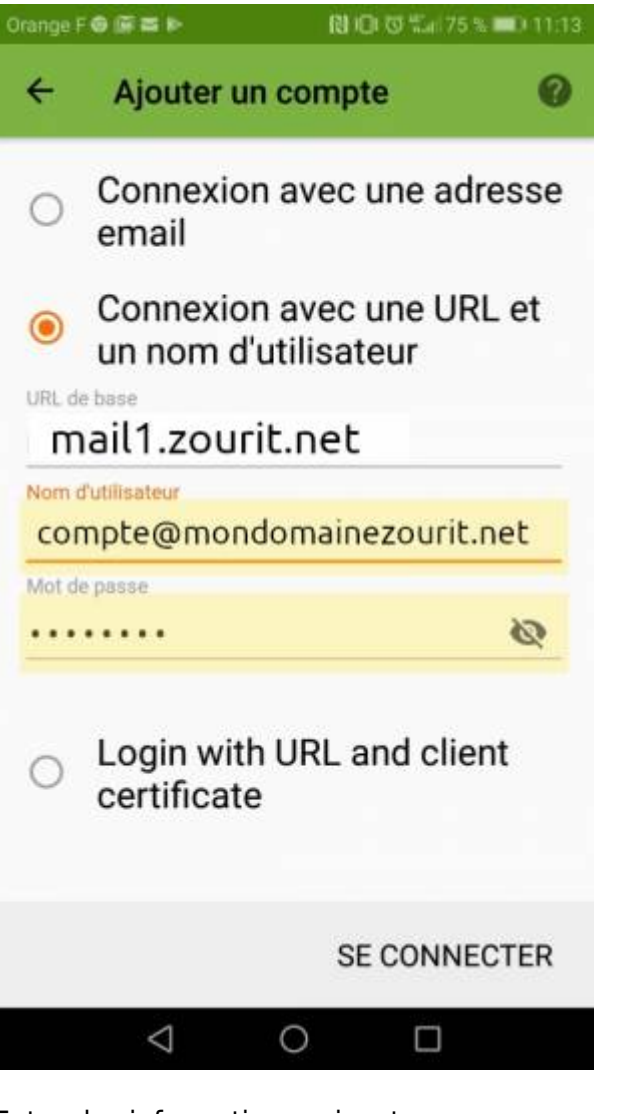

Entrer les informations suivantes :

- URL de base : mail1.zourit.net (ou mail.cemea.org)
- Nom d'utilisateur : votre adresse mail Zourit
- Mot de passe : votre mot de passe Zourit

#### **Configurer le compte comme suit**

Appuyez sur le compte. Tout ce que vous cochez sera visible dans l'agenda de votre téléphone et dans votre carnet de contacts de votre téléphone.

Last update: 2025/05/06 22:41 utilisateurs:smartablet:davx\_android https://doc.zourit.net/doku.php?id=utilisateurs:smartablet:davx\_android

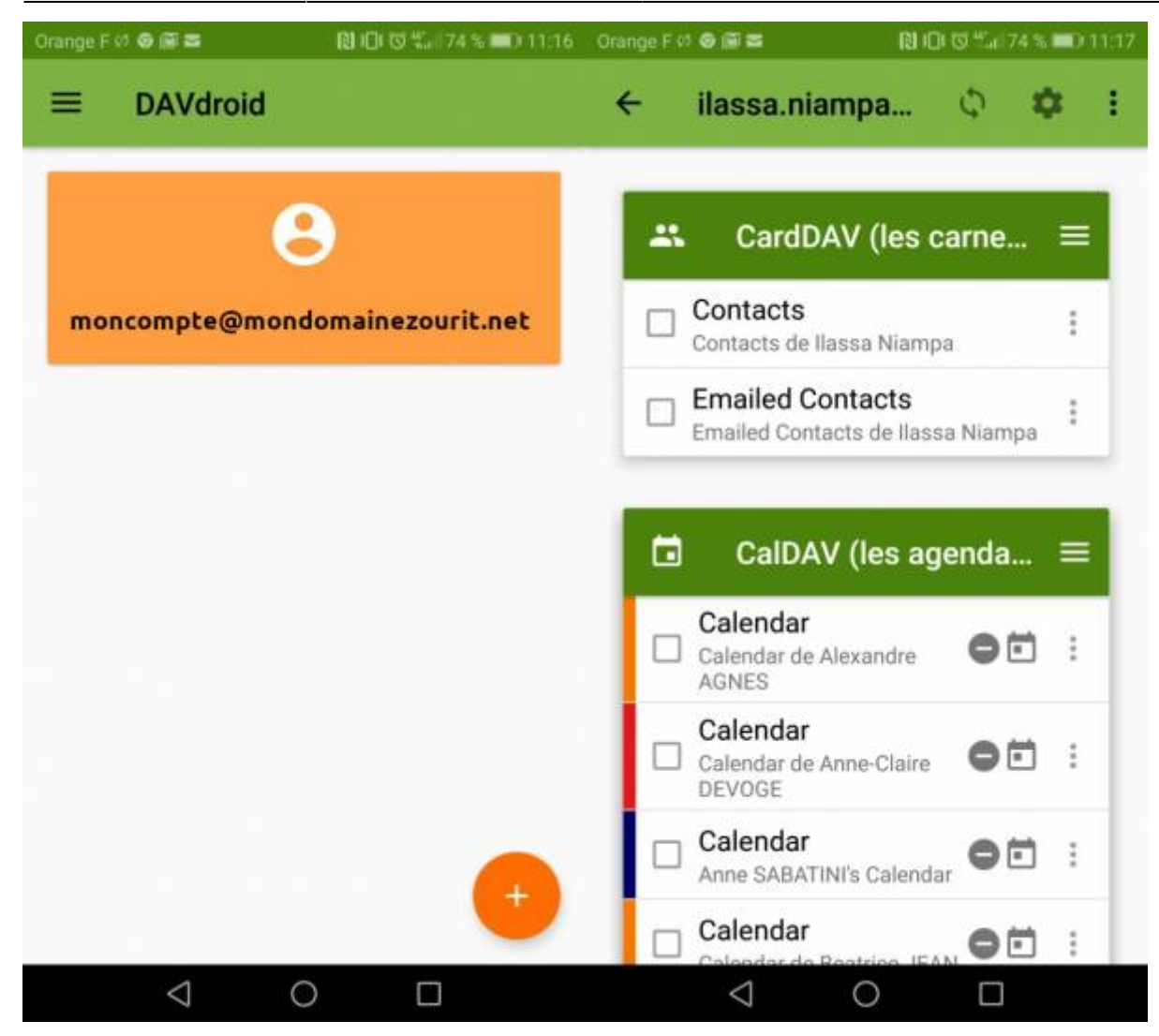

#### **Voir les agendas et contacts**

Si vous lancez votre outil de gestion d'agendas ou de gestion de contacts, vous verrez apparaitre les agendas ou carnets que vous avez activez précédemment.

Une fois activé, vous pourrez rajouter des événements ou des agendas dans ces éléments au moment de leur création.

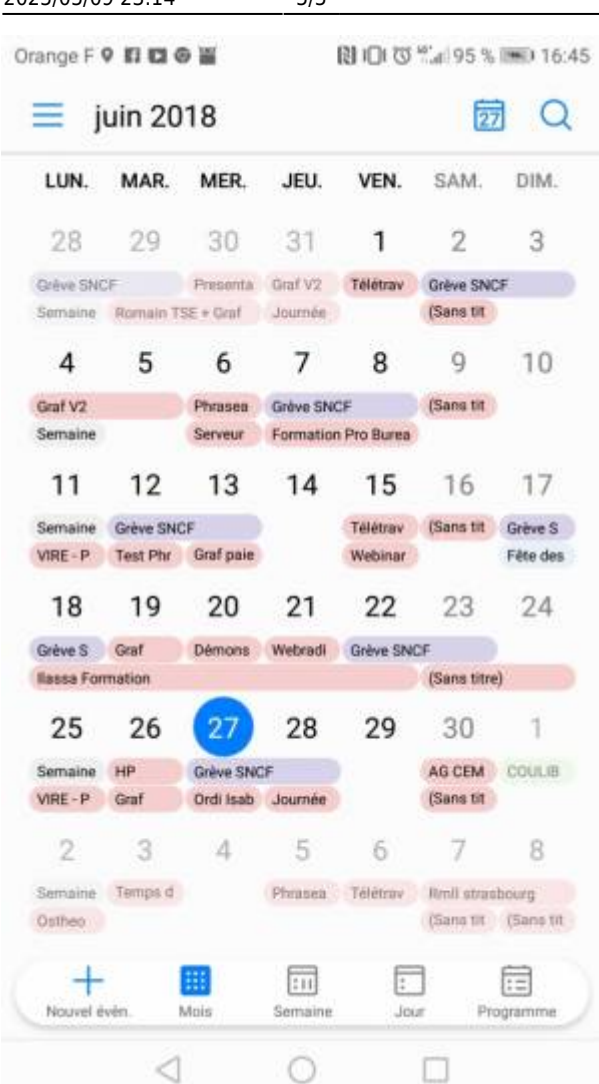

### **Utiliser une application "libre" d'agenda**

Vous pouvez aussi installer l'application **Etar**, qui est une application libre d'agenda, disponible dans le magasin F-Droid, pour gérer vos agendas et choisir ceux que vous voudrez voir afficher.

Les modifications sur l'agenda sont aussitôt envoyées sur l'agenda Zourit.

Les modifications depuis l'agenda Zourit sont actualisées toutes les 240 minutes par défaut. Ceci est modifiable dans les options de DAVx5.

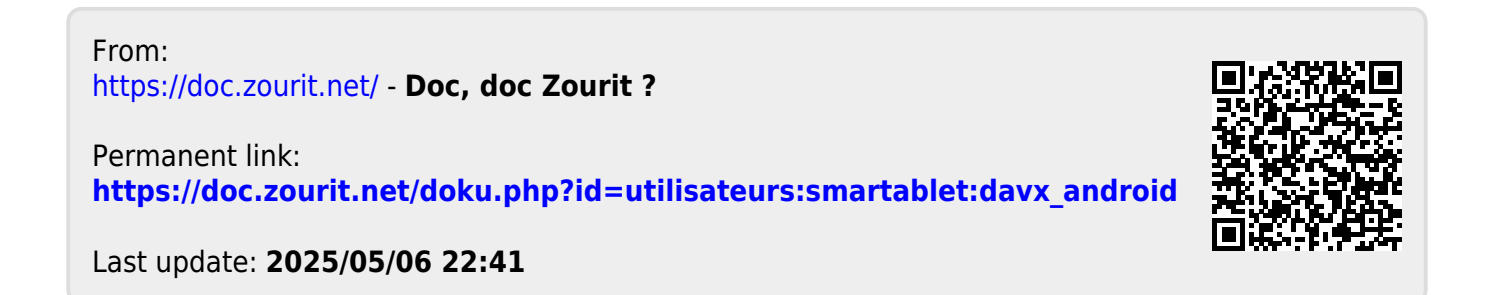